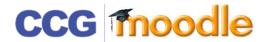

## ADDING A FORUM

There are lots of uses of forums from a simple forum providing a social space for students. Tutors can use them for course announcements or as a help centre where tutors and students can give advice and support.

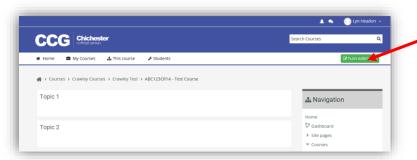

Before making any changes you must switch to editing mode by clicking on the **Turn editing on** button

## Click Add an activity or resource

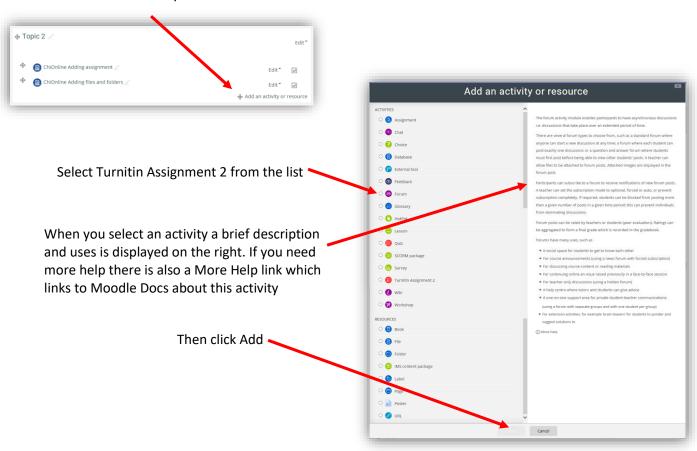

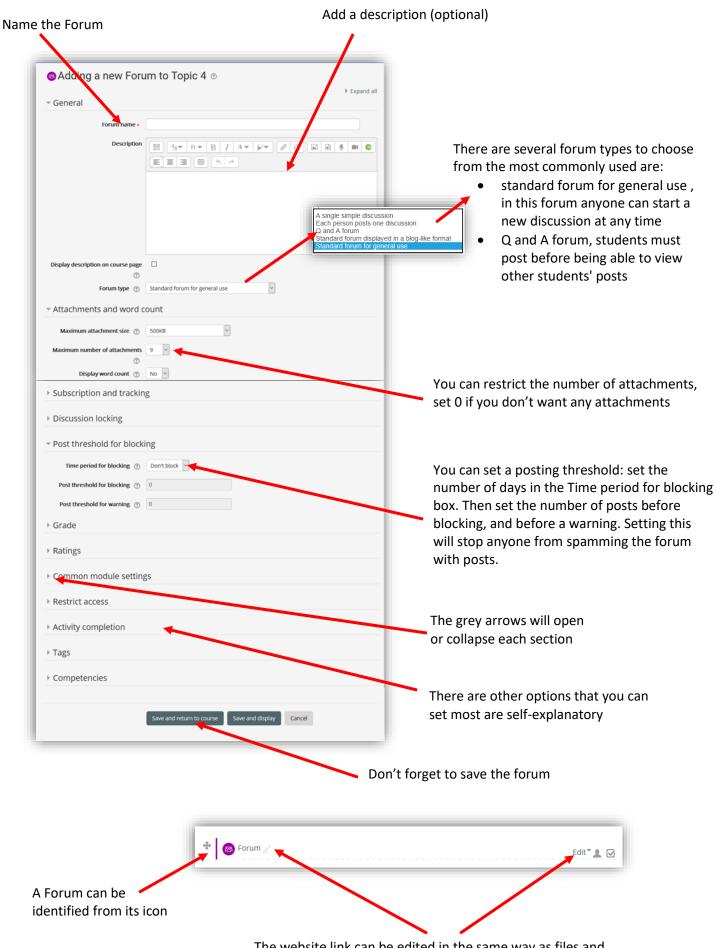

The website link can be edited in the same way as files and folders (see instructions in Adding files and folders help sheet)

Once you have added the forum you will need to add some discussion topics/questions

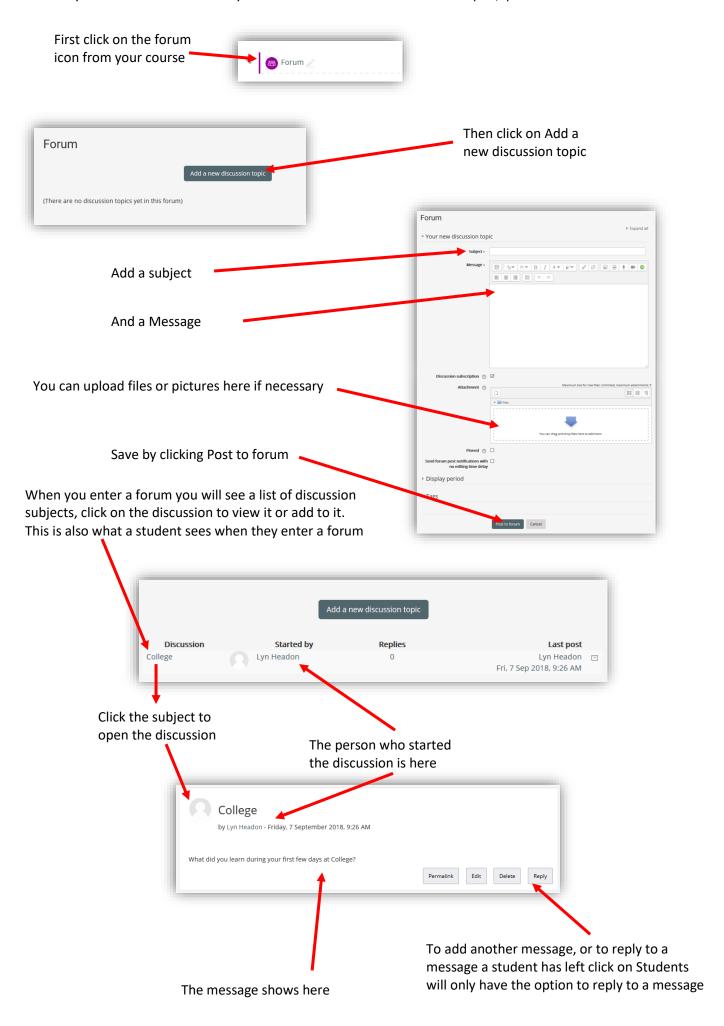